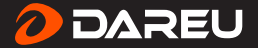

# **User Manual**

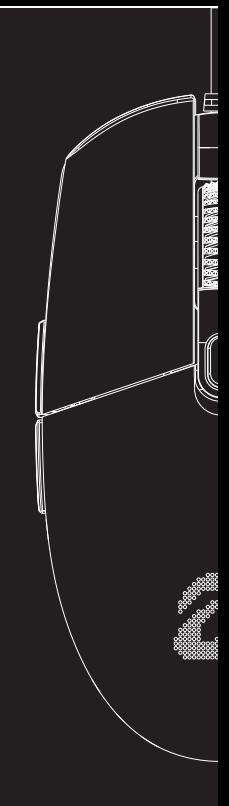

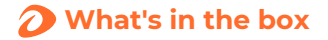

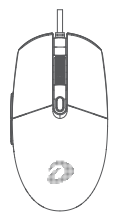

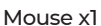

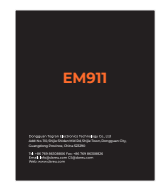

#### User manual x1

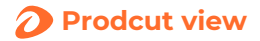

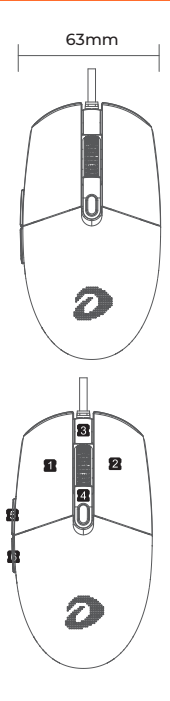

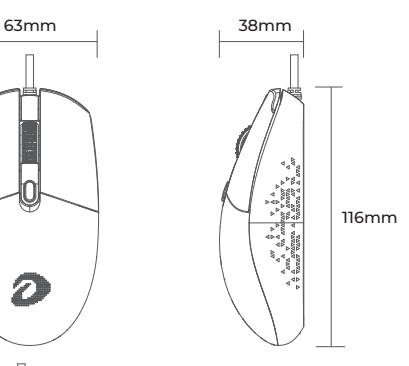

- ① Left button
- ② Right button
- ③ Scroll wheel
- ④ DPI button
- ⑤ Forward button
- ⑥ Backward button

# **Parameter**

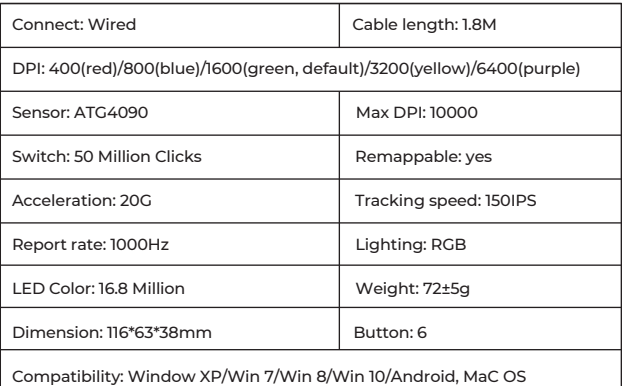

**Short-press backward button+ Scroll wheel to switch the backlight effects, and the switching sequence is:**

- 1. Streamer mode 2. Disable mode
- 3. Static mode 4. Breath mode
- 5. Neon mode

# $\Omega$  How to use driver

#### **Driver interface**

Download the driver from DAREU website.

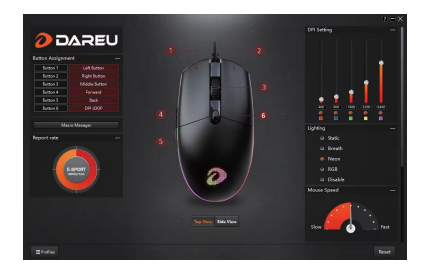

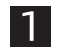

#### Driver interface

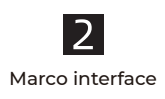

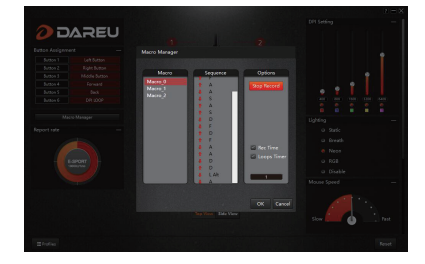

#### **5 Русский**

### Мышь x1

#### Инструкция по эксплуатации x1

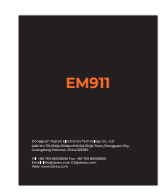

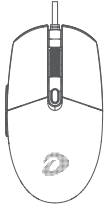

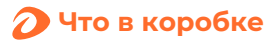

# **Вид продукта**

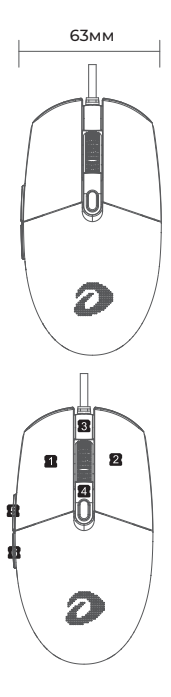

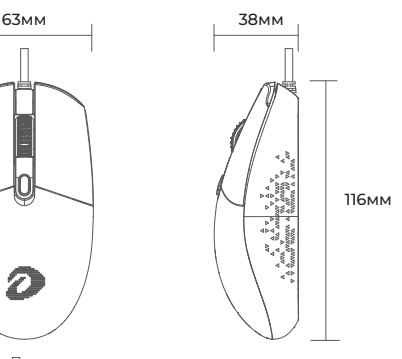

- ① Левая кнопка
- ② Правая кнопка
- ③ Колесо прокрутки
- ④ Кнопка DPI
- ⑤ Кнопка вперед
- ⑥ Кнопка назад

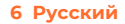

# **Параметры**

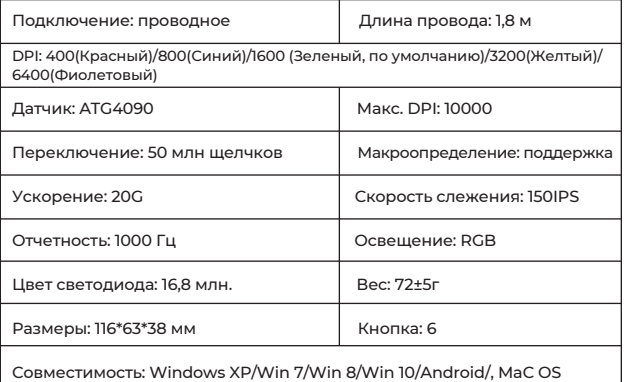

**Коротко нажмите кнопку назад + колесо прокрутки, чтобы переключить эффекты подсветки, и последовательность переключения следующая:**

- 1. Режим стримера 2. Отключить режим
- 3. Статический режим 4. Режим дыхания
- 5. Неоновый режим

#### **7 Русский**

# **Как использовать драйвер**

#### **Интерфейс драйвера**

Скачайте драйвер с официального сайта Dareu (www.dareu.com) и установите его.

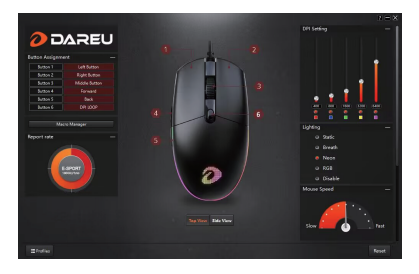

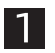

#### Интерфейс драйвера

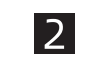

#### Макроуправление

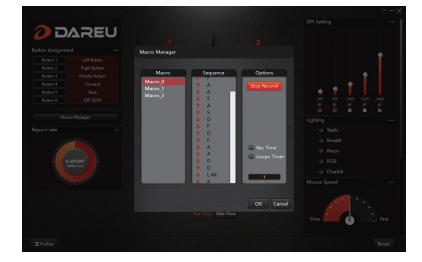

#### **8 Русский**

# **EM911**

Add.: No. 110, Shidan Rd, Shijie Town, Dongguan City, Guangdong Province, China 523290 Mfgr.: Dongguan Togran Electronics Technology Co., Ltd

Tel: +86 769 86308806 Fax: +86 769 86308826 Email: Info@dareu.com CS@dareu.com Web: www.dareu.com